**Lotus** Sametime<sup>®</sup>

**Version 8**

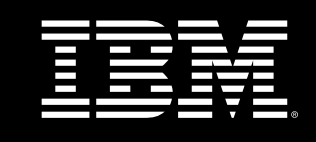

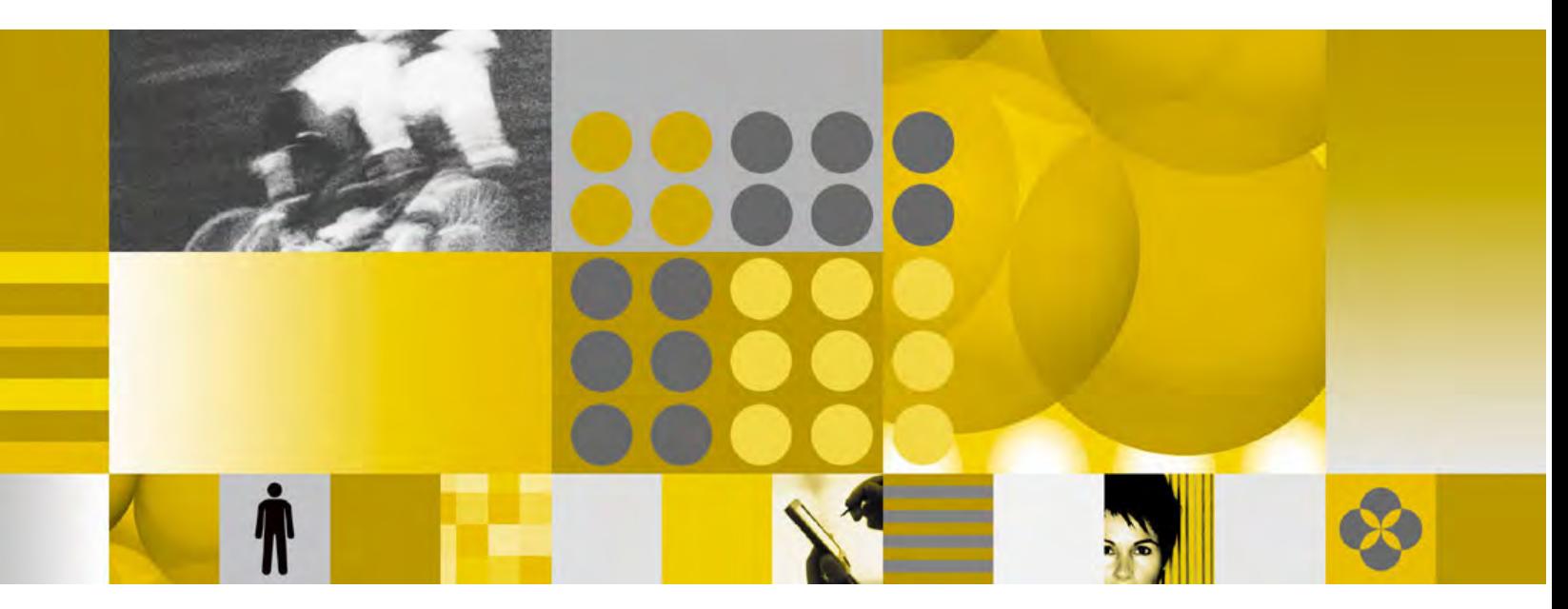

**Release Notes**

**Note**: Before using this information and the product it supports, read the information in "Notices" on page 31.

#### **First Edition (November 28, 2007)**

This edition applies to IBM® Lotus® Sametime® 8, and to all subsequent releases and modifications until otherwise indicated in new editions.

#### **© Copyright International Business Machines Corporation 1994, 2007. All rights reserved.**

US Government Users Restricted Rights - Use, duplication or disclosure restricted by GSA ADP Schedule Contract with IBM Corp.

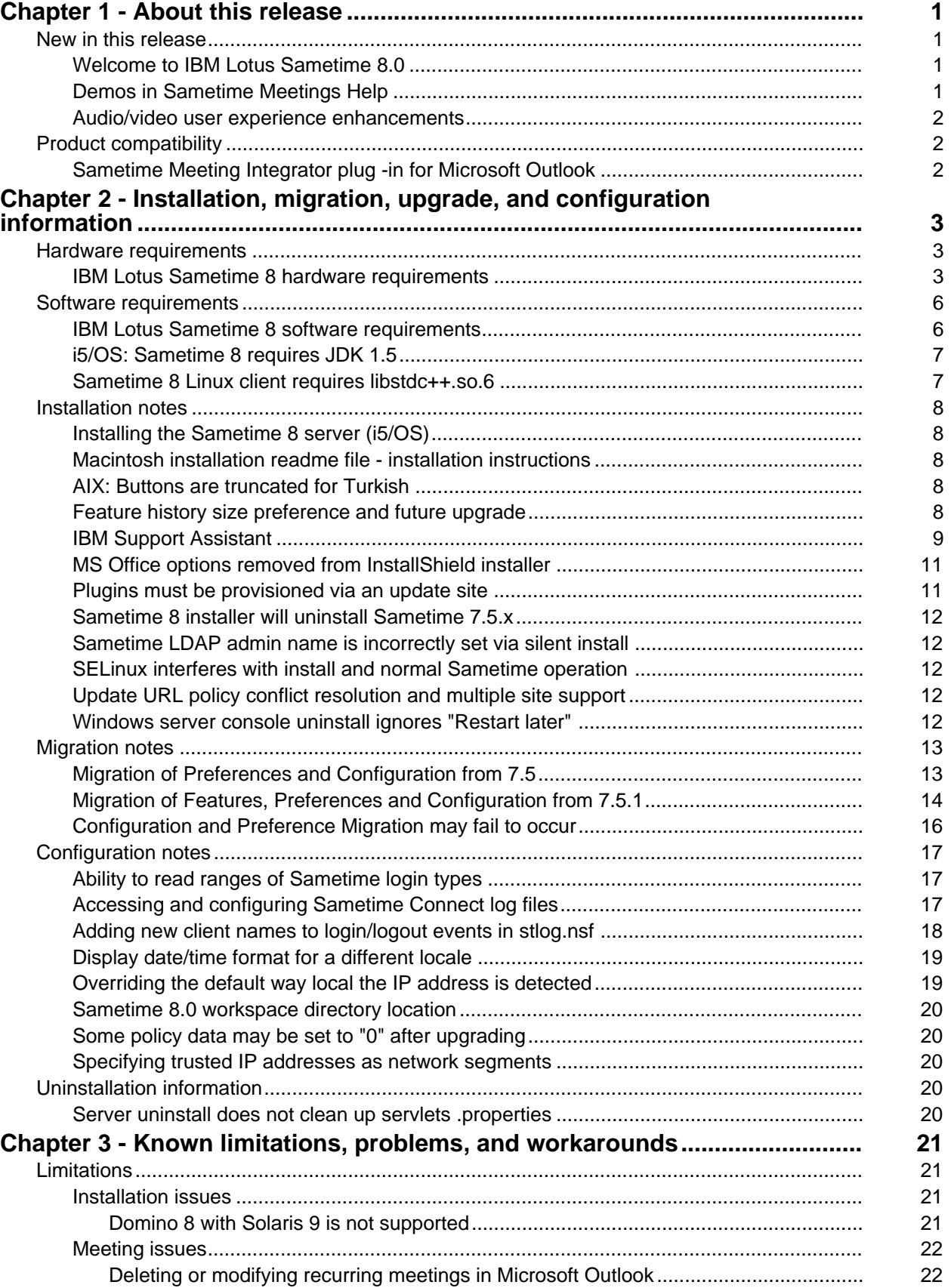

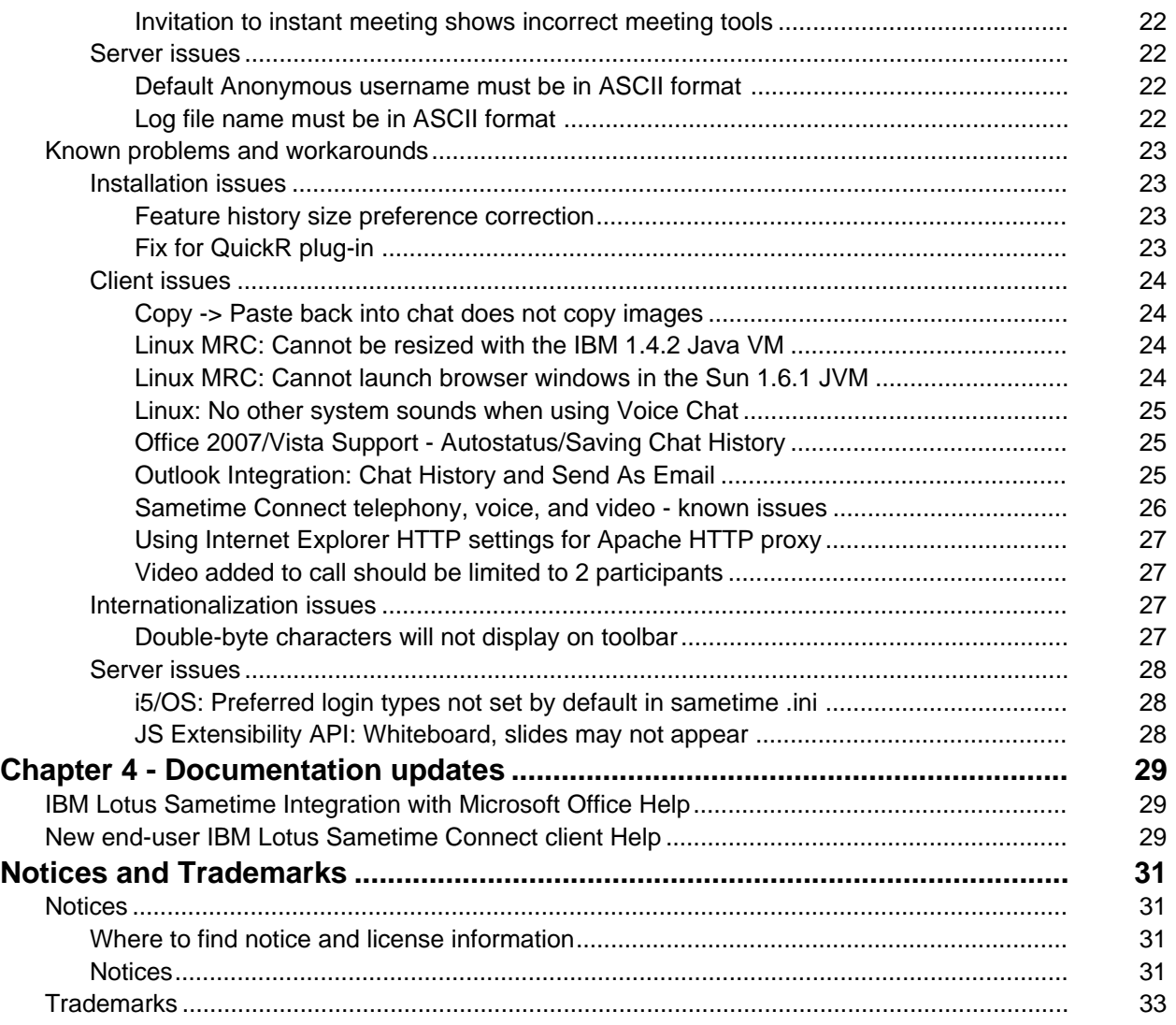

# <span id="page-4-0"></span>Chapter 1 - About this release

# New in this release

#### Sametime

# Welcome to IBM Lotus Sametime 8.0

Using IBM Lotus Sametime products, you can chat with coworkers in real time through instant messaging, Voice over IP (VoIP) or point-to-point video, conduct Web conferences that include audio and video, share files and Web pages with meeting participants, and record your meeting so that other people can view it later. You can also set up IBM Lotus Sametime Gateway software to connect your Lotus Sametime users with external instant messaging communities.

There are multiple offerings within the Lotus Sametime 8.0 product family:

- Lotus Sametime Standard 8.0, the entitlement path for current Lotus Sametime customers, offers continuing enhancements to the existing instant messaging, Web conferencing, VoIP, point-to-point video, mobile clients, external IM gateway and extensible client, with additional platform support and enhancements to the end user experience, administration and performance.
- Lotus Sametime Entry provides the core instant messaging and presence awareness using the Lotus Sametime Connect client, and offers integration with Microsoft Office. Useful if you are using Microsoft Outlook.
- Lotus Sametime, Instant Messaging Limited Use provides the entitled instant messaging capabilities provided with qualifying Lotus Notes and Domino licenses.

#### **Notes**

- 1. These release notes contain references to Web conferencing and Meeting features that may not be available in all Lotus Sametime Standard deployments
- 2. View the Lotus Sametime Entry (http://youtube.com/watch?v=Lzs5ib6B3hA) and Lotus Sametime Standard (http://youtube.com/watch?v=DBl8cvW2iFI) videos for a list of features for each offering. As you view the features, keep in mind what offering of Lotus Sametime you are using.

#### New Features and Product Documentation

For complete product documentation, including a list of new features, see the Sametime 8 Information Center at:

http://publib.boulder.ibm.com/infocenter/sametime/v8r0/index.jsp

#### Sametime

#### Demos in Sametime Meetings Help

There are two new demos in the Lotus Sametime Meetings online Help:

- How do I share my screen?
- How do I pass control to another participant?

You can find these demos by clicking Sametime Meetings Help in the Lotus Sametime Welcome page. Under "Frequently Asked Questions," click either "How do I share my screen" or "How do I pass control to another participant." At the top of the topic, click the "Show me" link.

#### <span id="page-5-0"></span>Audio/video user experience enhancements

IBM Lotus Sametime 8.0 includes a number of user interface changes that affect how you access telephony and video features.

The most important change is to the way you make calls. In Lotus Sametime Connect 7.5.1, you start a voice chat, video call, or telephone call (if you have access to third-party telephony services) by using the corresponding toolbar icon or menu item. In Lotus Sametime 8.0, you use a single icon or menu item to start any type of call:

- If you do not have access to telephony services, click the telephone icon in the toolbar at the top of your contact list to start a voice chat (voice over internet protocol or VoIP) with anyone you select in your contact list.
- If you have access to telephony services, a preferred number display and drop-down menu now appear at the top of your contact list, next to your 'geographic location'. It shows which device or telephone number you currently have selected as your preferred calling mode. For example, if you have "computer" selected, your preferred calling mode is voice chat; if you have one of your preferred numbers selected, your preferred calling mode is that telephone number. Your selection is both for making and receiving calls. In addition to specifying your preferred number, making a call is the same as the above step; click the telephone icon in the toolbar after selecting a name on your contact list.

In Lotus Sametime 7.5.1, you needed to decide if you wanted a voice chat or video call before starting a session. In Lotus Sametime 8.0, you can convert a voice chat to a video call after the voice chat has started. Or, if you like to use video with all your voice chats, you can now select that as a preference under "Preferences - Telephony, Audio, and Video".

All of the preferences for telephony and video features have been consolidated to make them easier to find, under "File - Preferences -Telephony, Audio, and Video". The telephony and video notification options have also been consolidated in a new 'Preferences Notifications entry' called "Calls: telephone, voice, and video."

If you have access to telephony services, the way to associate a number/device with a location has changed. Instead of setting it under "Preferences - Geographic Location", you can now set it in "Preferences - Telephony, Audio, and Video - Routing Calls".

# Product compatibility

Sametime

# Sametime Meeting Integrator plug -in for Microsoft Outlook

The Office Integration plug-ins include the Sametime Meeting Integrator for Microsoft Outlook. This plug-in communicates with a Sametime Meeting server when an Outlook meeting is created, so that a corresponding Sametime Meeting is scheduled. The plug-in has no function in an enterprise that is not using a Sametime Meeting server.

# <span id="page-6-0"></span>Chapter 2 - Installation, migration, upgrade, and configuration information

# Hardware requirements

Sametime

### IBM Lotus Sametime 8 hardware requirements

For the most up-to-date Sametime hardware requirements, please see the "Detailed system requirements - Sametime 8.0" technote at: http://www.ibm.com/support/docview.wss?rs=477&uid=swg27010738.

Sametime requires one server for Sametime installation that meets these requirements:

### Server OS

#### **Windows**

- Microsoft Windows 2000 Server, Service Pack (SP) 4 or later
- Microsoft Windows 2000 Advanced Server, Service Pack (SP) 3 or later
- Microsoft Windows 2003 Standard or Enterprise Edition, Service Pack (SP) 1 or later

### AIX

- z AIX 5.3, TL5
- z AIX 5.4

#### Solaris

- With Domino 7.x: - Solaris 9 or 10
- With Domino 8.x - Solaris 10

#### Linux

- Red Hat Enterprise Linux (RHEL):
	- With Domino 7.x: RHEL Advanced Server (AS) xSeries 4.0, Update 4 - With Domino 8.x: RHEL Advanced Server (AS) xSeries 5.0
- SUSE Linux Enterprise Server (SLES) xSeries 10.0, Service Pack (SP) 1

#### iSeries

- i5/OS V5R3- Not supported for EMS
- i5/OS V5R4 Not supported for EMS

For additional information, see the "Sametime for i5/OS: System Requirements" technote at: http://www.ibm.com/support/docview.wss?rs=203&uid=swg21092193

#### Enterprise Meeting Server (EMS) Infrastructure

WebSphere V6.1.0.9 DB2 UDB Workgroup Server Edition V9.1

# IBM Lotus Sametime Gateway Infrastructure

- $\bullet$  WAS 6.1.0.11
- DB2 UDB Workgroup Server Edition V9.1
- Note Gateway platforms are the same as Server OS, listed above

#### Domino Levels Supported

- Domino 7.x releases
- Domino 8.x releases

#### Additional Server OS Requirements

- Expeditor 6.1.1+ fix packs
- VMWare ESX server 3.0.1

### MS Office Integration

# Exchange Server versions

- $\bullet$  Exchange 2003
- Exchange 2007

# Office Client versions

- $\bullet$  Office 2000
- Office XP
- $\bullet$  Office 2003
- Office 2007

# Windows Versions

- Windows Vista
- Windows XP
- Windows 2000

#### Client Platforms and Mobile Devices

- Microsoft Windows
	- Windows Mobile 5 PocketPC / Smartphone
	- Windows Mobile 6 PocketPC / Standard (Smartphone)

#### **RIM BlackBerry**

- BlackBerry 7100
- BlackBerry 8100
- BlackBerry 8700
- BlackBerry 8800

# **Sony Ericsson**

- M600i
- M600i follow-on (To be named)
- P990i

#### **Nokia**

- eSeries

# LDAP Directories

- z IDS 5.2 & 6.0
- Domino 6.5
- $\bullet$  Domino 7.0
- $\bullet$  Domino 8.0
- Microsoft Active Directory 2000, 2003
- Sun ONE Directory 5 (iPlanet 5.1 and 5.2)

# Notes Directories

- Domino 6.5
- Domino 7.0
- Domino 8.0

# **HTTP Servers**

- No specific requirements
- Domino 7.x

# Network/Security

# SSO products

- Tivoli Access Manager (WebSEAL) 5.1
- CA Policy Server (Siteminder) 8.0

# Proxy Servers

- Microsoft Internet Security and Acceleration Server 2006
- Sun Java Web System Web Proxy Server 4.0
- $\bullet$  Apache 2.2.4
- Tivoli Webseal 6.0

# Reverse Proxy

- Tivoli Access Manager (WebSEAL) 6.0
- $\bullet$  Apache 2.2.4

# Other Hardware Specifications

# Monitoring tools

- IBM Tivoli Monitoring for Messaging and Collaboration (ITMMC) 5.1
- ITLM (IBM Tivoli License Manager)

# Load balancers

WebSphere Application Server (WAS) 6.1 (WAS Network Deployment module)

# Government requirements

 $\bullet$  FIPS-140 Part 2

# <span id="page-9-0"></span>WebSphere Portal Server (WPS)

- 5.0.2.1 (except for Instant Messaging and Web Conferencing (IMWC), and i5/OS V5R3)
- z 5.1
- z 6.0

## Accessibility Tools

- Inspect<sub>32</sub>
- WindowEyes
- **JAWS**
- Dragon Naturally Speaking
- ZoomText Extra

# Software requirements

Sametime

# IBM Lotus Sametime 8 software requirements

For the most up-to-date Sametime client software requirements, please see the "Detailed system requirements - Sametime 8.0" technote at: http://www.ibm.com/support/docview.wss?rs=477&uid=swg27010738.

Listed below are the software requirements and support statements for the IBM Lotus Sametime 8 Connect client:

# Client - Operating Systems and Supported Platforms

#### **Windows**

- Microsoft Windows XP Professional, Service Pack (SP) 2
- Microsoft Windows XP Professional 64-bit Note: Only for Web Conferencing; current support for 64-bit Windows XP clients is limited to 32-bit applications (browser and JRE), running in a 64-bit OS environment
- Microsoft Windows 2000
- **Microsoft Windows Vista**

# AIX / Solaris (Sametime Meeting room client only )

- z AIX 5.3 / CDE / Mozilla 1.7 / IBM JVM 1.5
- z Solaris 10 / JDS / Mozilla 1.7 / Sun JVM 1.5

#### Linux

- RedHat Enterprise Linux (RHEL) 4.0
- SUSE Linux Enterprise Desktop (SLED) 10
- Novell Linux Desktop (NLD) 9

#### Macintosh

- Macintosh OSX 10.4.x with JVM 1.5, including patches for PowerPC and Intel
- Macintosh OSX 10.5

Note: There is no Microsoft Office integration support, and no web conferencing support for application sharing or audio/video, when using a Macintosh OS.

## <span id="page-10-0"></span>Client - Browsers

- Firefox 1.5 on Windows XP, Windows 2000, Windows Vista, RedHat Enterprise Linux (RHEL) 4.0, SuSE Linux Enterprise Desktop (SLED) 10
- Firefox 2.0 on Windows XP, Windows 2000, Windows Vista, RedHat Enterprise Linux (RHEL) 4.0, SuSE Linux Enterprise Desktop (SLED) 10
- Internet Explorer 6.0 and 7.0 on Windows XP Professional, Windows XP Professional 64-bit. Windows 2000, Windows Vista
- Safari 2.0 on Macintosh OSX 10.4.x

### Browser JDK/JRE

- IBM or Sun JRE 1.4.2, 1.5, and 1.6 for Web Conferencing
- FIPS restriction 1.4.2 VMs will not be supported for FIPS

#### Sametime

# i5/OS: Sametime 8 requires JDK 1.5

The majority of the software requirements for Sametime 8 are the same as for Sametime 7.5.1. See "Sametime for i5/OS: System Requirements" at http://www.ibm.com/support/docview.wss?rs=203&uid=swg21092193.

Sametime 8 requires an additional option of IBM Developer Kit for Java, 5722JV1:

- z \*BASE
- Option 6, 1.4 JDK
- Option 7, 5.0 JDK (new requirement for Sametime 8)

Option 7 is included with all V5R4 orders. V5R3 customers can obtain Option 7 at no charge. For information about ordering and installing Option 7, see the "Cover Letter for APAR #SE19469" at:

http://www-912.ibm.com/n\_dir/nas4apar.NSF/1be1a5b61b213a6c86256c23007048f4/071d960b7201 439d86256fb9005b0c99?OpenDocument&Highlight=0,Java,option,7

#### Sametime

# Sametime 8 Linux client requires libstdc++.so.6

The IBM Lotus Sametime 8 Linux client program now requires some new system libraries and programs to be present, including  $\text{libstdc++}.\text{so.6.}$  At installation, Sametime checks to make sure that these libraries and programs are present; if any of these required libraries or programs are not present, the installation will not occur, and messages about failed dependencies will be detailed. Failed dependencies are most likely to occur on older distributions and releases, such as Novell Linux Desktop (NLD) 9. Below is a sample of the error messages due to failed dependencies on an NLD 9 system:

```
error: Failed dependencies:
      libstdc++.so.6 is needed by sametime-connect-8.0-1
      libstdc++.so.6(CXXAB_1.3) is needed by sametime-connect-8.0-1
      libstdc++.so.6(GLIBCXX_3.4) is needed by sametime-connect-8.0-1
```
For NLD 9, the compat-libstdc++-lsb package supplies the needed libstd++.so.6 library, and should be available from your Novell/SUSE maintenance site. You should be able to find a package named compat-libstdc++-lsb-4.0.2\_20050901-0.4.i586.rpm, or

compat-libstdc++-lsb.rpm. Install this package using your maintenance tool, or by using the rpm command. After installing this package, you should then be able to install the IBM Lotus Sametime 8 Linux client program.

# <span id="page-11-0"></span>Installation notes

#### Sametime

# Installing the Sametime 8 server (i5/OS)

The installation process fro Sametime 8 is very similar to previous releases, but be aware of the following differences:

- Sametime 8.0 requires installation of an additional option of IBM Developer Kit for Java, 5722JV1. See the "i5/OS: Sametime 8 requires JDK 1.5" release note for more information.
- i5/OS Language Packs are not needed for Sametime 8; the language shown for the Sametime server is now controlled entirely by the browser settings.
- The Sametime 8 installation instructions for i5/OS are included in the online IBM Lotus Sametime 8.0 information center (http://publib.boulder.ibm.com/infocenter/sametime/v8r0/index.jsp). The separate Sametime installation guide for i5/OS has been discontinued. For Sametime 8, all of the i5/OS information has been merged into the information center.

Sametime

# Macintosh installation readme file - installation instructions

A readme file is included in the Macintosh installation package. The following is the contents of the readme:

Mac Install Workaround

```
Extract "sametime-connect.mpkg.zip" using BomArchiveHelper (right click and
Open With > BomArchiveHelper)
Execute the "sametime-connect.mpkg" that you just unzipped.
```
Sametime

# AIX: Buttons are truncated for Turkish

If Turkish is selected during the server install on AIX, the buttons will appear truncated, and may be unreadable.

Sametime

#### Feature history size preference and future upgrade

When Sametime 8.0 is upgraded to a new version in the future, the

com.ibm.rcp.provisioning/feature.history.size preference will determine whether or not older versions of Sametime features are kept or removed. This has implications for multi-user and single user scenarios. The default value of the preference ensures that all feature versions are kept, regardless of upgrading to new versions.

Before deploying Sametime, consider whether or not Sametime installations will be used by multiple users. If multiple users will use Sametime from a single workstation, the feature.history.size preference must left at it's default setting of "-1". The default setting ensures that all feature versions are kept, thereby allowing each users to move from the old features to the new at different times. No action is required if supporting multiple user installations.

If Sametime installations will only be used by a single user, and you do not wish to maintain older feature versions, the feature.history.size preference can be changed to "0". This will cause only a single version of a feature to be maintained during upgrades.

<span id="page-12-0"></span>Note that this setting also takes effect when installing new features from an update site. For example, if you have feature acme.com 1.0.0 and then install acme.com 1.0.1, acme.com 1.0.0 will be deleted.

If you wish to change the default feature.history.size setting, one option is to define the preference in the plugin\_customization.ini file found in the deploy directory of the installation media, before distributing the installer. This will ensure all end user machines have the desired setting. The preference can also be set post-8.0 in the plugin\_customization. ini file inside the installation package of the new version of Sametime. Additionally, the preference can be changed anytime after Sametime 8.0 is installed by deploying a plugin customization.ini modification via the Sametime global install handler.

#### A summary of the preference follows:

# Specifies the number of old versions of a feature to retain when a feature is upgraded to a new version. # -1 indicates that all feature versions are retained # 0 indicates that the previous version of a feature should be removed # In a multi user environment, -1 is required. If Sametime is deployed to an environment where # multi-user support is not needed, set to 0 to avoid duplicating features during upgrades. com.ibm.rcp.provisioning/feature.history.size=-1

#### Sametime

#### IBM Support Assistant

IBM Support Assistant (ISA) is provided as an optional feature that can be installed with Sametime. One of ISA's core features is its ability to collect critical system and product information (including log files) and package it into a file that end users can provide to support.

To install the ISA features during the initial installation of Sametime, open the install.xml file found in the Sametime client installation media deploy directory. Uncomment the features inside the "ISA" installfeatureid:

```
<installfeature id="ISA" required="true"> 
     <requirements> 
      2 - 1 - 1The following ISA (IBM Support Assistant) features are optional, and may 
be uncommented in order to be deployed (uncomment all). 
      <feature id="com.ibm.esupport.client.product.SSKTXQ80.feature" 
version="1.0.0" match="compatible" download-size="3" size="3" action="install" 
shared="true"/>
      <feature id="com.ibm.rcp.esupport.client.nl3.feature" 
version="6.1.0.0-200711051602" match="compatible" download-size="577" 
size="577" action="install" shared="true"/> 
      <feature id="com.ibm.rcp.esupport.client.nl2.feature" 
version="6.1.0.0-200711051602" match="compatible" download-size="906" 
size="906" action="install" shared="true"/> 
      <feature id="com.ibm.rcp.esupport.client.feature" 
version="6.1.1.0-200711051602" match="compatible" download-size="9103" 
size="9103" action="install" shared="true"/>
```
<feature id="com.ibm.pvc.servlet.jsp.jstl.feature" version="1.1.0.0-200711051602" match="compatible" download-size="300" size="300" action="install" shared="true"/> <feature id="com.ibm.rcp.esupport.client.nl1.feature" version="6.1.0.0-200711051602" match="compatible" download-size="470" size="470" action="install" shared="true"/> <feature id="com.ibm.esupport.client.product.SSC4TNF.feature" version="3.0.0.0-200711051602" match="compatible" download-size="324" size="324" action="install" shared="true"/> <feature id="com.ibm.esupport.client.product.SSC4TNF.nl3.feature" version="3.0.0.0-200711051602" match="compatible" download-size="4" size="4" action="install" shared="true"/> <feature id="com.ibm.esupport.client.product.SSC4TNF.nl2.feature" version="3.0.0.0-200711051602" match="compatible" download-size="8" size="8" action="install" shared="true"/> <feature id="com.ibm.rcp.eclipse.emf.feature" version="6.1.0.0-200711051602" match="compatible" download-size="2088" size="2088" action="install" shared="true"/> <feature id="org.apache.myfaces.feature" version="1.1.1.0-200711051602" match="compatible" download-size="680" size="680" action="install" shared="true"/> <feature id="com.ibm.esupport.client.product.SSC4TNF.nl1.feature" version="3.0.0.0-200711051602" match="compatible" download-size="6" size="6" action="install" shared="true"/>  $--&>$ </requirements> </installfeature>

<span id="page-14-0"></span>ISA can also be added to an existing Sametime installation by using the update manager and the client update site. Open the update manager UI (Tools -> Plug-Ins -> Install Plug-Ins) and enter the location of the client update site. Select the ISA category (see screenshot below).

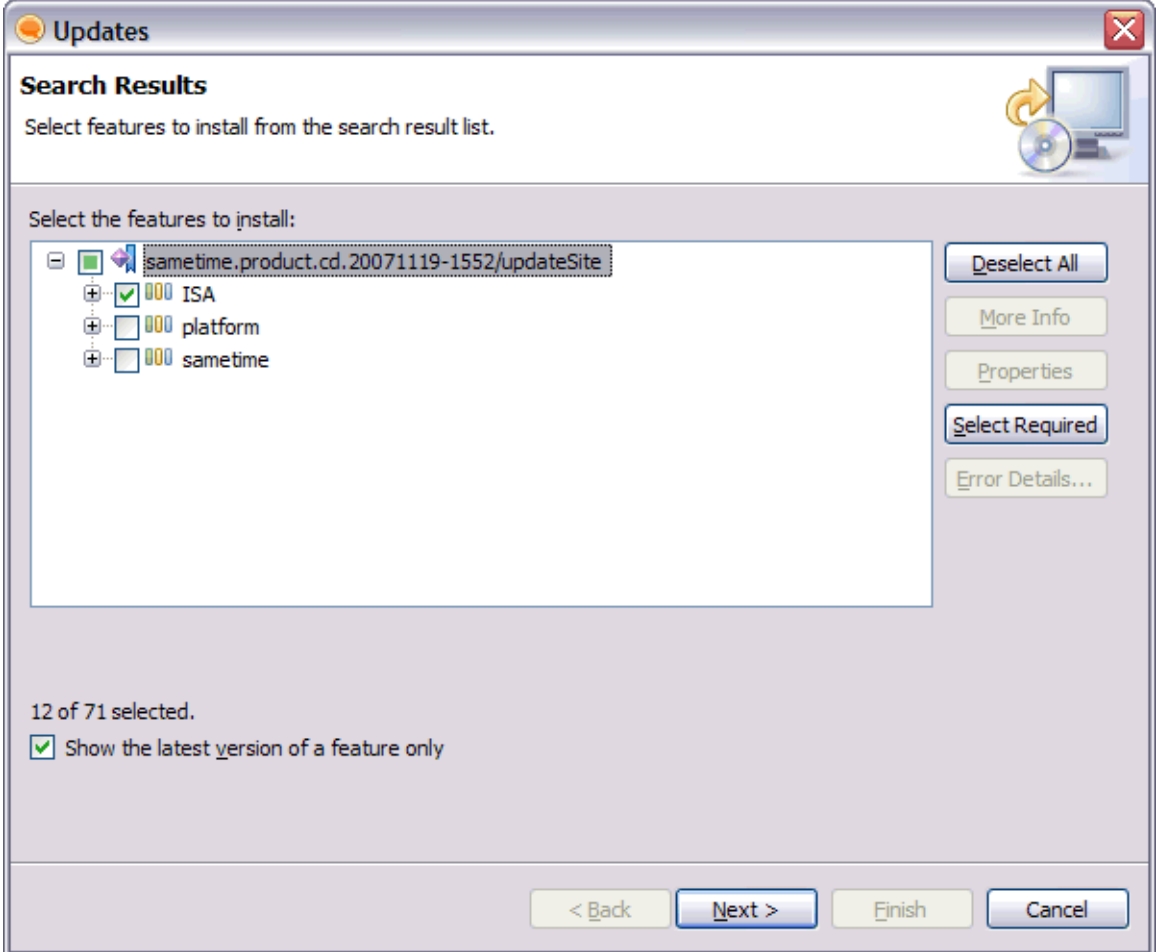

Once ISA is installed, it can be launched by selecting "Help -> Suppport -> IBM Support Assistant"

Sametime

# MS Office options removed from InstallShield installer

In Sametime 8.0, the Microsoft Office Integration features are now handled as provisioned features, managed via the update site. Thus, the Office Integration (OI) feature panel previously seen in the Sametime 7.5.1 Client installer no longer exists in the Sametime 8 installer.

Sametime

### Plugins must be provisioned via an update site

Starting in Sametime 8 Beta 2, plugins can no longer be dropped into the plugins directory of an installation. They must be provisioned via an update site.

<span id="page-15-0"></span>Sametime, Sametime Gateway, Sametime Mobile

# Sametime 8 installer will uninstall Sametime 7.5.x

Please be aware that running the Sametime 8.0 installer will uninstall Sametime 7.5.x by default. You can disable this action by setting the new STUNINST75FLAG=0 property on the setup.exe command line, or in the silentinstall.ini file if running silently. Run setup.exe as follows:

```
setup.exe /v"STUNINST75FLAG=0"
```
Sametime

### Sametime LDAP admin name is incorrectly set via silent install

The setting LDAP\_SAMETIME\_ADMIN in the silent install "options" file will set the administrator name incorrectly during silent installation. If the the silent install is used with this setting, it needs to be corrected in the ACL of stconf.nsf, stsrc.nsf, and stconfig.nsf.

Sametime

# SELinux interferes with install and normal Sametime operation

The security utilities "SELinux" can cause server installation to fail, and can interfere with normal Sametime operation. To disable SELinux, change /etc/selinux/config to "SELINUX=disabled" and reboot, or add/change selinux=0 to the kernel boot parameters in /boot/grub/grub.conf and reboot.

Sametime

# Update URL policy conflict resolution and multiple site support

Starting with Sametime 8.0, support has been added for multiple administrative update URLs on the server. This support comes in two forms:

Multiple site support - this means you can specify multiple sites in the policy using either a comma or a semi-colon delimiter.

Policy conflict resolution - this means you can have multiple policies with the update URL set. The server will combine the update URL values for all policies that apply to that user.

This support requires both a Sametime 8.0 server and client. However, if you wish to specify multiple sites (not multiple policies) with the Sametime 7.5.1 CF1 client, a hotfix is available which allows you to do that. Contact Sametime support and reference SPR# NHAN727RU8 to obtain the hotfix.

Sametime

# Windows server console uninstall ignores "Restart later"

If you are running the Windows Sametime Server uninstall with the  $\text{-} \text{const}$  parameter, and the uninstall wizard requires a system restart to complete, you will be given the option to restart now or later. No matter which you choose, the system will be restarted when the uninstall wizard exits.

# <span id="page-16-0"></span>Migration notes

Sametime

# Migration of Preferences and Configuration from 7.5

The Sametime 8.0 client provides the capability to migrate features, preferences, and configuration data from a previous Sametime installation. Although this capability was directed towards migrating from Sametime 7.5.1, it is possible to migrate a portion of the preferences and configuration from Sametime 7.5 as well. Although it may also be possible to migrate Sametime 7.5 features to Sametime 8.0, this is not recommended. It is possible to have plug-ins from earlier releases install and configure successfully in the new release, but then have them render the client unusable or unstable.

The migration facility and the ability to alter configuration parameters to change its behavior is described in some detail; see"Migration of Features, Preferences and Configuration from 7.5.1" in the 'Installation, Migration, Upgrade, and Configuration Information - Migration Notes' section of these release notes for more information. In terms of migrating preferences and configuration data from Sametime 7.5, the key is telling the migration process where to find the data.

By default, the preference identifying the old instance data location is configured with the Sametime 7.5.1 location. For migration from Sametime 7.5, a different value may be needed for Windows. The new value should be placed in the plugin\_customization. ini file. Prior to install, this file can be found in the deploy directory. Following installation, it can be found in the  $rcp$  directory, under wherever the Sametime client was installed. If you used the default install location, this would be:

C:\Program Files\IBM\Lotus\Sametime Connect\rcp

Once you have located the file, you need to add a line to tell it where the instance data from the previous Sametime location can be found. Typically the value would be:

com.ibm.collaboration.realtime.migration/winDefaultInstancePath=~\\Applicat ion Data\\Sametime

Note the double backslashes. The "<sup>--</sup>" represents the home directory. You could also specify this explicitly; for example, if your home directory is in the typical place, you could alternatively specify the above as:

com.ibm.collaboration.realtime.migration/winDefaultInstancePath=C:\\Documen ts and Settings\\<username>\\Application Data\\Sametime

where <username> represents your Windows login user name. To avoid the need to use double slashes, you could also use single forward slashes instead. For example:

com.ibm.collaboration.realtime.migration/winDefaultInstancePath=~/Application Data/Sametime

or

com.ibm.collaboration.realtime.migration/winDefaultInstancePath=C:/Documents and Settings/<username>/Application Data/Sametime

again, <username> represents your Windows login user name.

You need to add the setting to the plugin customization.ini file and save the file. If you do this in the deploy directory prior to install, then preferences should be migrated at initial launch of the client (after install). Otherwise, you can force the preference and configuration migration to occur after launching the client by going to "Tools -> Plug-Ins -> Migrate Features" in the main contact list window. You can cancel out of any dialog that appears (typically a directory dialog asking you to provide the install location of the previous release), and following this, the preference and configuration migration should occur if it was not run previously.

# <span id="page-17-0"></span>Migration of Features, Preferences and Configuration from 7.5.1

The Sametime 8.0 client has functionality for migrating feature, preferences, and configuration from Sametime 7.5.1. The migration processing works as follows:

- It builds a feature update site from installed features in the 7.5.1 configuration, excluding features based on a set of user-controllable prefixes. These prefixes are typically used to exclude the base Sametime functionality so that, hopefully, only customer-added features will be included in the generated site. For Windows and Macintosh, where a single plug-in configuration was used (shared by all users if there were multiple users on the machine), a single site is built at Sametime 8.0 client install time. For Linux, this site is built separately for each user since each user had their own plug-in configuration in Sametime 7.5.1 for Linux.
- Each user can choose which features from the generated feature site they wish to install. Or, if the company deploying the new client wishes, they can define a set of features they want migrated and cause these features to be migrated automatically at first use. A company can also cause a client restart to occur automatically following the plug-in migration if they so desire. The migration process typically begins by default at first use of the product. It also is available via the Tools menu if further migration is desired. The migration via Tools menu utilizes the previously created (at initial launch) feature update site plus the user instance data from the Sametime 7.5.1 configuration, if it still exists.
- Preference and data migration occurs following feature (plug-in) migration, if any. The preference and data migration occurs for all features in the old configuration, even if the features do not (yet) exist in the new Sametime 8.0 configuration. In most cases, all preferences and configuration data is copied as-is. Some specific data, like the Person Cache, is purposely not copied. If preferences for a given plug-in already exist in the new Sametime 8.0 configuration, for example when the migration processing is invoked via the Tools menu after start, the preferences are not migrated. Thus, if the user has already started to tailor the plug-in to the new environment, old settings from the previous Sametime client version are not migrated to the new environment.

As mentioned above, a company deploying Sametime 8.0 which has existing Sametime 7.5.1 users can, by adjusting some configuration preferences of the deployed application, control how the migration process operates.

### Controlling the Migration Processing

The com.ibm.collaboration.realtime.imhub.personality plug-in is responsible for starting the application and is thus the place to drive plug-in (really, feature) migration prior to starting the real application. There are a set of preferences in this plug-in which are used to control some of the basic aspects of this migration:

- migratePlugins=true|false: This tells whether to migrate plug-ins (via features).
- migratePreferences=true|false: This preference tells whether to migrate preferences or not.
- preferencesMigrated=true|false: This tells whether preferences and instance data have already been migrated. It is normally set programatically.

The com.ibm.collaboration.realtime.migration plug-in is the main migration plug-in. It controls both migration of features plus plug-in preference and instance data migration. The migration of features can be provided via extension, but a default migrator is provided. The following preferences can be used as part of the control of this plug-in:

- winRegistryProductKey: This is the Windows registry key used for the product being migrated.
- **linuxDefaultProductPath**: This is the Linux default product path for the product being migrated
- macDefaultProductPath: This is the Macintosh (Apple) default product path for the product being migrated
- winDefaultConfigPath: This is the default Windows path to the configuration directory of the product being migrated. If it is relative, it is relative to the product path
- linuxDefaultConfigPath: This is the default Linux path to the configuration directory of the product being migrated. If it is relative, it is relative to the product path
- macDefaultConfigPath: This is the default Macintosh path to the configuration directory of the product being migrated. If it is relative, it is relative to the product path
- winDefaultInstancePath: This is the default Windows path to the instance directory of the product being migrated. If it is relative, it is relative to the product path
- linuxDefaultInstancePath: This is the default Linux path to the instance directory of the product being migrated. If it is relative, it is relative to the product path
- macDefaultInstancePath: This is the default Macintosh path to the instance directory of the product being migrated. If it is relative, it is relative to the product path
- featurePrefixesToExclude: This is a comma-separated list of names that are matched against features. That is, a check is made to see whether a feature ID begins with one of these strings. If so, that feature is excluded from consideration for migration.
- keepGeneratedSiteAfterMigration: This tells whether the generated update site should be retained after use for migration. Normally this is set to "true", meaning the generated site should not be automatically deleted after use. This is applicable to the default plug-in migrator.
- firstTimeFeaturePrefixesToInclude : This lists the prefixes used to identify features to automatically migrate from the generated feature site at initial start-up, i.e., when start-up migration is run.
- autoRestartOnFirstTimeFeatureMigration : If preferences are migrated at start-up automatically, due to the above preference being set, this can be used to force the needed restart to be automatic. The default value of this is "true".

Note that for those preferences above specifying paths, "<sup>-\*</sup>" can be used to indicate the user's home directory. The use of "~" (which should occur at the beginning of the string) denotes an absolute, not relative directory path. All the path preferences above are, in fact, specified and are what tells the migrators how to locate the old product. By modifying these values appropriately, it may be possible for another product to use the same migration functionality.

The default values for the above preferences can be modified via the  $\n *pluqin*$  customization.ini file. It is important to note, however, that the preference names must be qualified by the associated plug-ins. Thus, for example, the ones listed under the imhub.personality plug-in would be prefixed with "com.ibm.collaboration.realtime.imhub.personality/". Then, for example, to prevent any migration from occurring at start up, one would use:

```
com.ibm.collaboration.realtime.imhub.personality/migratePlugins=false
```
Similarly, preferences associated with the migration plug-in itself would be prefixed with " com.ibm.collaboration.realtime.migration/". So, for example, to specify that the features having identifiers starting with "com.acme.branding." be automatically migrated, one would use:

com.ibm.collaboration.realtime.migration/firstTimeFeaturePrefixesToInclude= com.acme.branding.

#### <span id="page-19-0"></span>Migrating Features after initial start

As described earlier, the creation of the feature install site (containing potential features to migrate) is created the first time the client is started. Depending on how the client is configured when deployed, a set of features may be migrated automatically. There may be additional features that were not automatically migrated, including those unique to the individual user's configuration. Assuming they were not excluded by the prefix preferences used to control the creation of the install site, these features should be available for later migration. To list and potentially migrate these features, in the main contact list window use Tools->Plug-Ins->Migrate Features. If there are any potential features to migrate, a dialog will be shown and the user can select which feature(s) to migrate. Note that following this processing, even if no features are migrate, preference migration will occur. Preference migration will only occur for features for which preference migration did not occur earlier.

#### Sametime

# Configuration and Preference Migration may fail to occur

Some users have reported that migration of connection configuration and preferences fails to occur properly if at the end of the install process they launch Sametime as soon as the installation appears to be complete. This issue seems to be timing-related. For users with an existing Sametime 7.5.1 configuration (which they have logged into at least once), the following is the recommendation with respect to a successful migration:

- It is best to wait perhaps a minute when installation completes, and then exit without starting Sametime the first time. Then launch Sametime using the launching icon.
- When Sametime first starts, if the previous configuration settings were migrated, the login panel should be partially filled in with previous values. If this is not the case, cancel from the login panel and exit Sametime, and then restart. Hopefully at the next start, the migration will occur successfully, and you will see connection settings from your previous Sametime version.

To force preference and configuration migration to occur after having started the Sametime client, in the main contact window choose "Tools -> Plug-Ins -> Migrate Features". If a dialog appears allowing you to choose one or more features, you can choose to migrate features or not. Following completion of migrating features (or cancelling out of this dialog), the preference and configuration migration should occur, if it has not occurred previously. If instead of a dialog showing potential features to migrate, you see a directory dialog for locating the previous (Sametime 7.5.1) install location, you may cancel from this dialog and then preference and configuration migration will occur if it had not occurred previously.

# <span id="page-20-0"></span>Configuration notes

#### Sametime

#### Ability to read ranges of Sametime login types

The following flags in sametime.ini sometimes contain long lists of login types:

VPS\_ALLOWED\_LOGIN\_TYPES VPS\_EXCLUDED\_LOGIN\_TYPES VPS\_PREFERRED\_LOGIN\_TYPES

For example:

```
VPS_ALLOWED_LOGIN_TYPES=1000,1001,1002,1003,1005 
,1006,1007,1008,1009,1034,1036
```
Sometimes these lists are so long, that it makes it difficult to maintain them. The new feature enables you to add ranges of login types. The range is defined by the lower bound and upper bound delimited by a dash. For instance, the previous line would look like:

VPS\_ALLOWED\_LOGIN\_TYPES=1000-1003,1005-1009,1034,1036

#### Sametime

# Accessing and configuring Sametime Connect log files

Lotus Sametime Connect client log files are used to help diagnose issues that might occur when using Sametime Connect. For Sametime 8.0, a number of log-related changes have been made:

- Log output is now captured in two different kinds of files: Log (error) files that capture the most important log output, and trace files that capture more detailed information.
- You can view both log and trace files from Sametime Connect, using the new Help -> Support -> View Log and View Trace commands.
- The location and format of log files has changed.
- The process for changing the default logging level has changed.
- An optional IBM Support Assistant feature has been made available to simplify the collection of critical system information, including log files. For more information, see "IBM Support Assistant" in these release notes.

Log files are now created in a logs directory in your Lotus Sametime Connect workspace. Note that the workspace location has also changed for Sametime 8.0; see "Sametime 8.0 workspace directory location", in the 'Installation, Migration, Upgrade, and Configuration Information - Configuration Notes' section of these release notes for more information.

The logs are now captured in XML format, and are displayed using either a web browser or the View Log/Trace commands in Sametime Connect. The primary log output is captured in error-log-*n.* xml files, and trace output is captured in trace-log-*n.* xml files, with the most recent output in  $error-1 \circ q-0$ , xml and  $trace-1 \circ q-0$ , xml. All of the files necessary to display the logs properly are contained in the logs directory.

<span id="page-21-0"></span>By default, trace level information is not captured, but in many cases, this information will be needed to help diagnose issues. To configure Sametime Connect to generate trace information, edit the file .config/rcpinstall.properties, which is in your Sametime Connect workspace, and add the following line to the end of the file:

com.ibm.collaboration.realtime.level=FINE

This will generate trace information for the Sametime Connect plug-ins, but not for the Lotus Expeditor plug-ins or any additional plug-ins you've installed. The changes to rcpinstall.properties will take effect the next time you launch Sametime Connect.

Note: If you are asked to provide log files to someone to help diagnose an issue, you will need to provide the entire contents of the logs directory, not just individual files from that directory or the output of the View Log or View Trace commands. If you've installed IBM Support Assistant, you can use that to collect log information; see "IBM Support Assistant", in the 'Installation, Migration, Upgrade, and Configuration Information - Installation Notes' section of these release notes for more information.

Sametime

### Adding new client names to login/logout events in stlog.nsf

A new .dat file - clientappnames.dat - can be used to include the mapping of a client type to its name. The name is used in login/logout entries in StLog.nsf. When a new client version or a new type of client is released, the type of the client is identified by a unique number. This number is reported in the login/logout event, in the format:

"*Application Name: Unknown type (0xXXXX)* "

In order to log a meaningful application name, you have to edit the file **clientappnames.dat** file, located in the working directory of Sametime server, and add a line in the following format:

0xXXXX,*application name* 

#### Example of a mapping entry in clientappnames .dat:

0x1010,Directory Applet

#### File location

The file is located under the working directory of Sametime. A typical location of the working directory under windows would be  $c:\ldots\domino$ , or the sunspa directory under Solaris OS.

#### **Instructions**

Open clientappnames.dat file with a text editor of your choice. Add the desired entry, then save and close the file. Restart the StLogger service.

# <span id="page-22-0"></span>Display date/time format for a different locale

The Sametime client uses the user's selected language from the Preference dialog to determine the locale for displaying date and time. If you wish to use a locale that is not present in the language drop-down of the Preference dialog, for example British English, Canadian French, or Thai, you may change the client's language using one of the following two methods:

#### Method 1

Launch the Sametime client with the -nl *lang\_COUNTRY* \* option. For example, to use British English, run"C:\Program Files\IBM\Lotus\Sametime Connect\rcp\rcplauncher.exe"-**n|en\_GB** 

#### Method 2

```
Edit <workspace>/.config/rcpinstall.properties, for example C:\Documents and 
Settings\Administrator\Application 
Data\Lotus\Sametime\.config\rcpinstall.properties
```
and add this line to the file:

com.ibm.rcp.core.locale=*lang\_COUNTRY* \*

\**lang\_COUNTRY* is a valid Java locale identifier, where lang is a two-letter code in lower case, as defined by ISO-639 and COUNTRY is a two-letter code in upper case, as defined by ISO-3166.

#### Sametime

#### Overriding the default way local the IP address is detected

When running on multi-homed machines (machines with more than one IP address), some Sametime components need to know which address to use as the local IP address. The existing mechanism to determine this address behaves differently on different platforms, and requires different configuration settings.

In order to provide a clean solution while still keeping the current behavior (for backward compatibility), the following sametime.ini setting has been added:

[Connectivity] UCM\_LOCAL\_IP=...

The value must be a **dot notation** of the IP address (not a domain name). It takes precedence over VPS\_LOCALHOST and VPS\_HOST in cases where those are used to determine the local IP address.

This setting will also be used when resolving a domain name to IP address. If the OS resolver returns more than one match, instead of using the lowest value always (current behavior), the list will be scanned. If one of the values is equal to UCM\_LOCAL\_IP=, that one alone will be returned.

The improved resolving also solves a known problem with Sametime on Windows. On Windows, a domain name known to represent the local host, for example localhost or the host name, resolves to the list of all IP addresses this machine has. In cases where only one IP address is needed. Sametime uses the one with the lowest numeric value. In these cases, the IP address used is not necessarily the intended one. Using the UCM\_LOCAL\_IP= setting allows the administrator to make sure the correct IP address is used.

# <span id="page-23-0"></span>Sametime 8.0 workspace directory location

In Sametime 8.0, the workspace directory (which contains per-user application metadata, such as user preferences and log files) has a new location. The locations are shown in the following table.

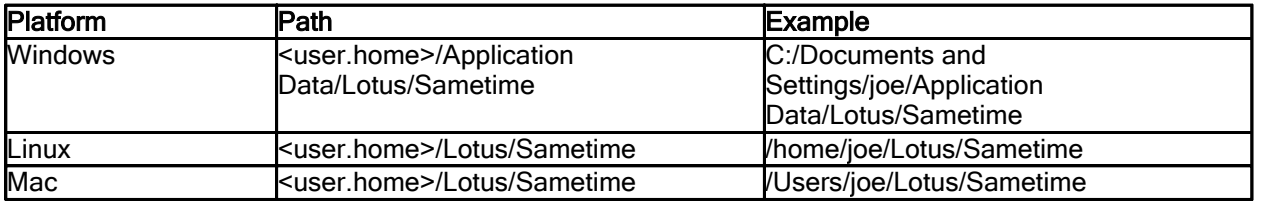

Sametime

# Some policy data may be set to "0" after upgrading

During the upgrade process, some policy information may be incorrectly set in certain environments. This information can be corrected by going to the Sametime administration client, and saving the policy documents.

#### Sametime

# Specifying trusted IP addresses as network segments

When specifying trusted IP addresses, it is sometimes useful to specify a set of addresses instead of a long list. The list of trusted IP addresses can now contain subnet IP addresses, not just single host ones.

Each of the addresses in the list of trusted IPs can now be given in any of the following formats:

- An IP address or domain name, for example  $10.12.34.80$  (simple notation just this IP)
- An IP address or domain name followed by slash and a netmask, for example, 10.12.35.80/255.255.255.240 (all IP addresses in the 10.12.35.80 network, with relevant network bits 255.255.255.240, or all IP addresses in the range of 9.12.35.80 to 9.12.35.95)
- An IP address or domain name followed by a CIDR-notation number of network bits, for example, 10.12.36.0/27 (all IP addresses in the 10.12.36.0 network, with 27 relevant network bits, or all IP adresses in the range of 9.12.36.0 to 9.12.36.31)

# Uninstallation information

Sametime

# Server uninstall does not clean up servlets .properties

After Sametime server is uninstalled, Domino will unsuccessfully continue to try to start up Sametime's servlets, causing multiple errors to appear in the Domino console. This is caused by the uninstallation not removing the Sametime servlets from the servlets.properties file in the Domino data directory.

# <span id="page-24-0"></span>Chapter 3 - Known limitations, problems, and workarounds

# Limitations

# Installation issues

#### Sametime

# Domino 8 with Solaris 9 is not supported

When installing Sametime on Solaris 9, Domino 7 should be used. Information is available at the following links:

http://www-128.ibm.com/developerworks/lotus/documentation/domino

http://publibfp.boulder.ibm.com/epubs/pdf/i1179780.pdf

http://www-1.ibm.com/support/docview.wss?&uid=swg27009484

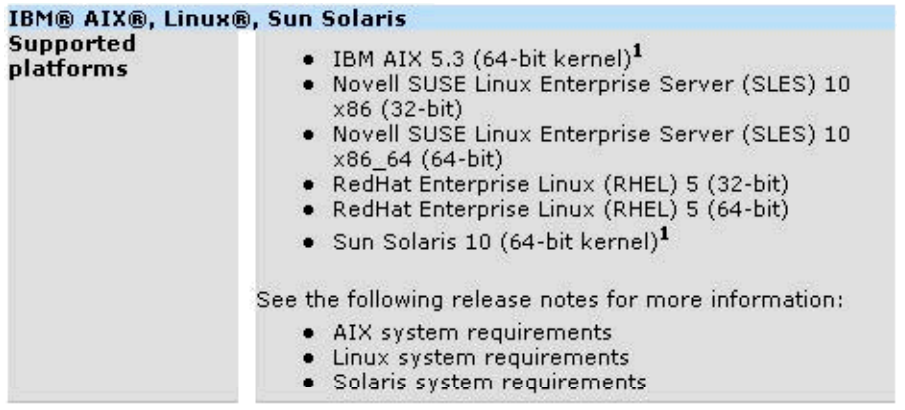

 $\frac{1}{2}$  The 64-bit kernel must be installed and in use on these systems, even though the OS is 32-bit. The use of the 32-bit kernel is no longer supported on these platforms. Please see the OS vendor documentation for questions on enabling/using the 64-bit kernel. On Solaris, the 64-bit kernel is used by default on supported hardware; this is not the case for AIX.

# <span id="page-25-0"></span>Meeting issues

Sametime

# Deleting or modifying recurring meetings in Microsoft Outlook

The meeting integrator supports the creation of a set of Sametime meetings that correspond to a recurring Outlook meeting. However, deletions or modifications to the Outlook meetings will not generate updates to the Sametime meeting(s) when the Outlook meeting is recurring -- the meeting chair needs to visit the Sametime Meeting Center to perform necessary edits.

Sametime

# Invitation to instant meeting shows incorrect meeting tools

When you are invited to an instant meeting, if the initiator has elected to have no audio or video in the meeting, the invitation message incorrectly displays as "This meeting uses computer audio and video services."

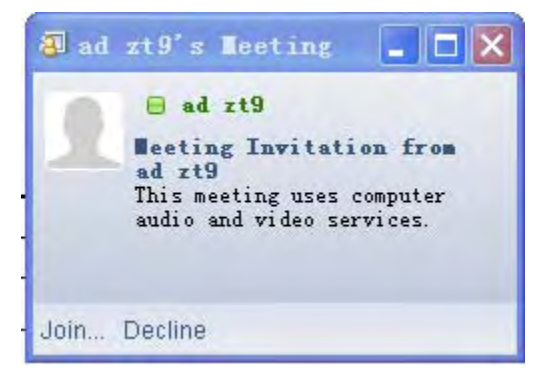

Also, if the initiator selects "Telephone services" in the 'Start an Instant Meeting' window, as shown below, that information does not appear in the invitation.

Additional tools Telephone services

In both of these cases, once you choose to join, the correct meeting tools are present in the meeting.

# Server issues

Sametime

# Default Anonymous username must be in ASCII format

Sametime configuration only supports ASCII-formatted data for the Anonymous username in the Administrator logging settings.

Sametime

# Log file name must be in ASCII format

The Sametime Administrator log file system can only contain ASCII-formatted data for the log file name.

# <span id="page-26-0"></span>Known problems and workarounds

# Installation issues

Sametime

#### Feature history size preference correction

The plugin\_customization.ini found in the Sametime client installation media deploy directory uses the wrong qualifier for the feature.history.size preference. The name of the preference is incorrectly defined as follows:

org.eclipse.update.core/feature.history.size

The correct fully qualified name of the preference is:

com.ibm.rcp.provisioning/feature.history.size

In summary, the plugin\_customization.ini should read as follows:

# Specifies the number of old versions of a feature to retain when a feature is upgraded to a new version. # -1 indicates that all feature versions are retained # 0 indicates that the previous version of a feature should be removed # In a multi user environment, -1 is required. If Sametime is deployed to an environment where # multi-user support is not needed, set to 0 to avoid duplicating features during upgrades. com.ibm.rcp.provisioning/feature.history.size=-1

Note the the default value of the preference is  $-1$ , so the fact that the preference name is wrong actually has no effect. However, if the value of the preference is changed, be sure to use the correct name. For more on the feature.history.size preference see "Feature history size preference and future upgrade", in the 'Installation, Migration, Upgrade, and Configuration Information - Installation Notes' section of these release notes.

Sametime Fix for QuickR plug-in

A fix for the QuickR plug-in can be found at FixCentral:

http://www-306.ibm.com/software/lotus/products/quickr/support/?S\_TACT=105AGX13&S\_CMP=LP

# <span id="page-27-0"></span>Client issues

Sametime

# Copy -> Paste back into chat does not copy images

If a user selects text with images from the chat transcript area and opens the right-click menu to Copy, or uses Ctrl+C or Edit -> Copy, and then uses Ctrl+V or Edit -> Paste back into the chat window typing area, the text will be pasted but the images will not.

To paste an image, as a workaround right-click the image itself from the transcript area and select Copy. Note that this will only work in Windows, since copying images to the clipboard has not been implemented in Linux or Macintosh.

Sametime

# Linux MRC: Cannot be resized with the IBM 1.4.2 Java VM

On Linux clients, using the IBM 1.4.2 Java Virtual Machine, the Meeting Room Client applet does not resize when its containing browser window is resized. This is an issue with the IBM 1.4.2 Java Virtual machine that has been addressed in the IBM 1.5 JVM release.

Upgrading to the IBM 1.5 JVM (or later) on Linux clients will resolve this issue.

#### Sametime

# Linux MRC: Cannot launch browser windows in the Sun 1.6.1 JVM

The Meeting Room Client is unable to launch external browser windows under the Sun 1.6, Update 1 Java Virtual Machine on Linux clients.

The following features are unavailable from the Meeting Room Client in this environment:

Viewing/Previewing sent web pages Adding Slides to a Meeting. Launching the HTML Help pages Viewing Meeting Information Leaving the Meeting via the MRC menus Ending the Meeting via the MRC menus

This is an issue with the 1.6 Update 1 version of the Sun Java Virtual Machine for Linux. The problem has been resolved in 1.6 Update 2. To eliminate this problem, upgrade Linux clients to the 1.6 Update 2 (or later) version of the Sun Java VM.

## <span id="page-28-0"></span>Linux: No other system sounds when using Voice Chat

On Linux, when using the Voice Chat or phone feature, you may notice that sounds from other applications, and even notifications of incoming chats or alerts, seem to be blocked. The voice/phone facility of Sametime uses the sound card, which can be shared among multiple applications, but it must be configured properly. Although configurations can vary, there is a simple configuration that will work in most cases. Note that these instructions are for Linux only.

In order for Sametime to share the sound card with other applications, and in order to receive chat notifications during voice chats and calls, you need to configure your ALSA to share the card using dmix.

- 1. As root, back up your /etc/asound.conf file
- 2. Replace /etc/asound.conf with the following:

```
pcm.dsp0 {
type plug
slave.pcm "hw:0,0"
}
ctl.mixer0 {
type hw
card 0
}
```
3. You may need to reboot for this to take effect. With the proper configuration, the other applications that use the sound card should be able to do so while you are on a call, including for chat notifications.

# Sametime Office 2007/Vista Support - Autostatus/Saving Chat History

Autostatus from Outlook, and saving Chat history to Outlook, are not functional with Office 2007.

Sametime

# Outlook Integration: Chat History and Send As Email

If Chat History is configured to save chats to MS Outlook, the feature "Send Transcript As Email" (in the Chat History browser) is broken. The workaround is to use Outlook itself to send the chat content - find the saved chat in the Sametime Transcripts folder, and then perform an e-mail Forward action on it.

# <span id="page-29-0"></span>Sametime Connect telephony , voice, and video - known issues

Lotus Sametime Connect 8.0 includes a number of enhancements to telephony, voice, and video features, including the ability to make video calls on Macintosh clients.

This release note summarizes known telephony, voice, and video issues in Lotus Sametime Connect 8.0. Unless otherwise noted, these issues are expected to be resolved in future releases. Note that these issues are specific to the Sametime Connect client, and do not apply to telephony, voice, and video features in the web conferencing Meeting Room Client.

#### General issues

- When inviting users to join a voice chat, only the inviter will see the correct call status for invitees until they actually join the chat. Other participants will not see any status for invitees who decline or do not respond to the invitation.
- If the initiator of a telephone call cannot be connected to the call, for example because they provided an incorrect phone number, there is no way to make a second attempt to join the call. As a workaround, the initiator can use a chat window to ask one of the other participants to invite them to the call.
- When a user leaves a telephone call, and uses the Join Call button to rejoin the call, the current preferred number is used, rather than the number used to join the call originally.
- When a user closes the call status chat window, but chooses to remain on the call, the user still appears on the participant list as being in the chat, even though they will not see anything entered in the chat transcript at that point.
- When right-clicking the name of a participant in a call status window, the menu includes a Call item that should not be there. Selecting this option produces an error message, since you cannot start a new call while another call is active.
- During a voice or video chat, the error message "No microphone signal. Possible problem with USB soundcard" might appear. This generally happens because of excessive CPU usage, and is much more likely to happen during a video call than a voice call.
- While on a telephone call, if you lose your connection to the server or log out, you will remain on the call. If you reconnect to the server while still on the call, you will not be able to end the call using the End Call button, and other call participants will not see your call status correctly.
- If a user leaves a telephone call by hanging up the phone, or by closing the call status chat window, other call participants might continue to see that user as connected in their call status windows.
- When using Mute All to mute all participants in a voice chat, participants who join the voice chat later will not be muted.
- On a telephone call, the chat transcript in the call status window shows when participants join or leave the call. In some cases, duplicate messages will appear.
- The preferred number control in the main window (in the upper toolbar above the contact list) should only appear for users who have telephony capability. However, this control may appear even for users without this capability.

# Macintosh-specific issues

- On Mac OS X version 10.5, video calls that last 10 minutes or more might cause the Sametime Connect client to crash. This problem does not occur with Mac OS X 10.4.
- On a video call, the other user's video resolution might be reduced automatically because of excessive CPU usage on that user's machine. If you are using a Macintosh client when the other person's resolution changes, the remote video will no longer be displayed properly.

# <span id="page-30-0"></span>Using Internet Explorer HTTP settings for Apache HTTP proxy

Your Sametime Connect client may not respond as quickly as expected, as in the following scenario:

- 1. Configure Internet Explorer 6 with Apache HTTP proxy connections.
- 2. Log in to Sametime Connect.
- 3. Select the "Use my Internet Explorer HTTP" option in your Communities preference for the connection.

When you use chat features, or try looking up a name to add to your contacts, you do not see the results of your actions for a long time.

#### **Workaround**

If you set the Apache HTTP proxy with the "Use proxy" option, and you specify the Host and Port within Sametime Connect, this problem does not happen.

Sametime

# Video added to call should be limited to 2 participants

There is a known issue related to adding video to a current voice call. The video UI allows participants to add video to a voice call with more than 2 participants; this will cause a number of error messages to display, and the video session will not work.

Please limit your use of the video option to only 2 participants to avoid this issues.

# Internationalization issues

Sametime

# Double-byte characters will not display on toolbar

When running the Sametime client in a double-byte locale, such as Simplified Chinese, Traditional Chinese, Korean, or Japanese, double-byte characters on the main window toolbar are displayed as squares. Changing the toolbar font as follows will correct the problem.

Edit <install directory>/rcp/plugin\_customization.ini and add the following property to the file:

com.ibm.rcp.ui/UI\_FONT\_FACE=Microsoft Sans Serif

# <span id="page-31-0"></span>Server issues

Sametime

# i5/OS: Preferred login types not set by default in sametime .ini

For Sametime 8 on i5/OS, the VPS\_PREFERRED\_LOGIN\_TYPES parameter in the sametime.ini file is not set by default. If upgrading an i5/OS Sametime server from an earlier release where the VPS\_PREFERRED\_LOGIN\_TYPES parameter was previously set, it may be removed from the sametime.ini file.

The VPS\_PREFERRED\_LOGIN\_TYPES parameter determines the preferred login list which defines the order used by applications to handle interactions from other clients. If this setting is important to your installation, add it to the [Config] section of the sametime.ini file and restart the Sametime server.

For Sametime 8 Standard and Entry installations, the default setting should be:

VPS\_PREFERRED\_LOGIN\_TYPES=1306,1304,1100

For Sametime 8 Instant Messaging Limited Use, the parameter is not set by default.

For more information, see the Lotus Sametime 8 Information Center at http://publib.boulder.ibm.com/infocenter/sametime/v8r0/index.jsp.

Sametime

# JS Extensibility API: Whiteboard, slides may not appear

Developers who are evaluating the JavaScript Extensibility API may use the sample my\_jsext.js file to test the features of this API. The sample file hooks into the existing whiteboard activity so that activityAttributeChanged events can be demonstrated to the developer without requiring the developer to write any server-side code. When the JavaScript Extensibility API listens to the whiteboard activity, the Whiteboard and Slides tabs may not appear in the Meeting Room Client.

This API is provided for example purposes only, and is not intended to be used in a shipping product, as the JavaScript Extensibility API does not support listening to activities that are already in use by the Meeting Room Client.

# <span id="page-32-0"></span>Chapter 4 - Documentation updates

#### Sametime

# IBM Lotus Sametime Integration with Microsoft Office Help

This release note outlines corrections to the IBM Lotus Sametime integration of Microsoft Office and Outlook Help:

- In the topic, "What are the keyboard shortcuts and other accessibility features?", the keyboard shortcuts for the Sametime Meeting tab in the Microsoft Outlook Options dialog box are as follows:
	- Create a Sametime meeting whenever I create a meeting on my calendar  $=$  Alt+ C
	- $\bullet$  Apply = Alt+A
- In the topic, " Which tasks are available from the IBM Lotus Sametime toolbar?," this statement is inaccurate: "Show the availability status of the sender of the selected email and right-click the name to display a list of menu options for that person. In this example, this is Sam Curman. " Simply click to a name to display a menu of options for that person.

Sametime

# New end-user IBM Lotus Sametime Connect client Help

The IBM Lotus Sametime Connect end-user Help, available by clicking Help -> Help Topics, has been revamped in both content and format. Starting with this release of Lotus Sametime, we're providing key, task-oriented, FAQ-style Help for frequently-performed but difficult tasks, for features not necessarily obvious in the user interface, and for feature areas that have been found to be challenging for end users. We're also providing links to sites for additional training resources, such as IBM Redbooks.

The goal of this new approach is to give end users easy access to Help that answers key questions that they have.

# <span id="page-34-0"></span>Notices and Trademarks

# **Notices**

Sametime, Sametime Gateway, Sametime Mobile

#### Where to find notice and license information

After accepting the license for this IBM product, you may view or print license files and notices by accessing the *\license directory that is included with the installed product files.* 

Sametime

### **Notices**

This information was developed for products and services offered in the USA. IBM may not offer the products, services, or features discussed in this document in all countries. Consult your local IBM representative for information on the products and services currently available in your area. Any reference to an IBM product, program, or service is not intended to state or imply that only that IBM product, program, or service may be used. Any functionally equivalent product, program, or service that does not infringe any IBM intellectual property right may be used instead. However, it is the user's responsibility to evaluate and verify the operation of any non-IBM product, program, or service.

IBM may have patents or pending patent applications covering subject matter described in this document. The furnishing of this document does not give you any license to these patents. You can send license inquiries, in writing, to:

IBM Director of Licensing IBM Corporation North Castle Drive Armonk, NY 10504-1785 U.S.A.

For license inquiries regarding double-byte (DBCS) information, contact the IBM Intellectual Property Department in your country/region or send inquiries, in writing, to:

IBM World Trade Asia Corporation Licensing 2-31 Roppongi 3-chome, Minato-ku Tokyo 106, Japan

The following paragraph does not apply to the United Kingdom or any other country/region where such provisions are inconsistent with local law:

INTERNATIONAL BUSINESS MACHINES CORPORATION PROVIDES THIS PUBLICATION "AS IS" WITHOUT WARRANTY OF ANY KIND, EITHER EXPRESS OR IMPLIED, INCLUDING, BUT NOT LIMITED TO, THE IMPLIED WARRANTIES OF NON-INFRINGEMENT, MERCHANTABILITY, OR FITNESS FOR A PARTICULAR PURPOSE.

Some states do not allow disclaimer of express or implied warranties in certain transactions; therefore, this statement may not apply to you.

This information could include technical inaccuracies or typographical errors. Changes are periodically made to the information herein; these changes will be incorporated in new editions of the publication. IBM may make improvements and/or changes in the product(s) and/or the program(s) described in this publication at any time without notice.

References in this publication to IBM products, programs, or services do not imply that they will be available in all countries in which IBM operates. Product release dates and/or capabilities referenced in this publication may change at any time at IBM's sole discretion based on market opportunities or other factors, and are not intended to be a commitment to future product or feature availability in any way.

Any references in this information to non-IBM Web sites are provided for convenience only and do not in any manner serve as an endorsement of those Web sites. The materials at those Web sites are not part of the materials for this IBM product, and use of those Web sites is at your own risk.

IBM may use or distribute any of the information you supply in any way it believes appropriate without incurring any obligation to you.

Licensees of this program who wish to have information about it for the purpose of enabling: (i) the exchange of information between independently created programs and other programs (including this one) and (ii) the mutual use of the information that has been exchanged, should contact:

Lotus Software IBM Software Group One Rogers Street Cambridge, MA 02142 USA

Such information may be available, subject to appropriate terms and conditions, including in some cases payment of a fee.

The licensed program described in this document and all licensed material available for it are provided by IBM under terms of the IBM Customer Agreement, IBM International Program License Agreement, or by any equivalent agreement between us.

Any performance data contained herein was determined in a controlled environment. Therefore, the results obtained in other operating environments may vary significantly. Some measurements may have been made on development-level systems, and there is no guarantee that these measurements will be the same on generally available systems. Furthermore, some measurements may have been estimated through extrapolation. Actual results may vary. Users of this document should verify the applicable data for their specific environment.

Information concerning non-IBM products was obtained from the suppliers of those products, their published announcements, or other publicly available sources. IBM has not tested those products and cannot confirm the accuracy of performance, compatibility, or any other claims related to non-IBM products. Questions on the capabilities of non-IBM products should be addressed to the suppliers of those products.

All statements regarding IBM's future direction or intent are subject to change or withdrawal without notice, and represent goals and objectives only.

This information contains examples of data and reports used in daily business operations. To illustrate them as completely as possible, the examples include the names of individuals, companies, brands, and products. All of these names are fictitious and any similarity to the names and addresses used by an actual business enterprise is entirely coincidental.

# <span id="page-36-0"></span>**Trademarks**

Sametime, Sametime Gateway, Sametime Mobile

#### **Trademarks**

IBM, the IBM logo, AIX, DB2, Domino, i5/OS, Lotus, Lotus Notes, LotusScript, Notes, Sametime, WebSphere, and z/OS are trademarks or registered trademarks of IBM Corporation in the United States, other countries, or both.

Additional IBM copyright information can be found at: http://www.ibm.com/legal/copytrade.shtml

AOL and AOL Instant Messenger are trademarks or registered trademarks of AOL LLC in the United States, other countries, or both.

Google Talk is a trademark of Google, Inc, in the United States, other countries, or both.

Yahoo! and Yahoo! Messenger are trademarks or registered trademarks of Yahoo, Inc. in the United States, other countries, or both.

Java and all Java-based trademarks and logos are trademarks or registered trademarks of Sun Microsystems, Inc. in the United States, other countries, or both.

Microsoft, Windows, and the Windows logo are registered trademarks of Microsoft Corporation in the United States, other countries, or both.

Intel and Pentium are trademarks or registered trademarks of Intel Corporation or its subsidiaries in the United States, other countries, or both.

UNIX is a registered trademark of The Open Group in the United States and other countries.

Linux is a trademark of Linus Torvalds in the United States, other countries, or both.

Other company, product, or service names may be trademarks or service marks of others.